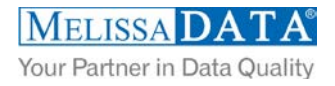

# **SmartMover Cloud Service: Programmer's Quick Start**

### **Overview**

Contact data will deteriorate over time as people and businesses move around. SmartMover will allow you to keep that data up to date, both maintaining and confirming accuracy. The SmartMover Cloud Service is able to validate and standardize addresses, detect moves, and provide an updated address for an individual or business. SmartMover is available for both the US and Canada using data from the USPS and Canada Post respectively.

### **You can use SmartMover to:**

- Keep contact addresses from the US and Canada up to date.
- **Standardize and validate addresses.**

# **NCOA and CCOA**

SmartMover includes two services: one for National Change of Address (US) and one for Canadian Change of Address. They are separate products that have different endpoints and have counts tracked separately. They also have slight differences in functionality, mainly that CCOA does not return the move date nor does it provide summary reports. Both services use an identical request and response schema but US and Canadian records will need to be processed as separate lists.

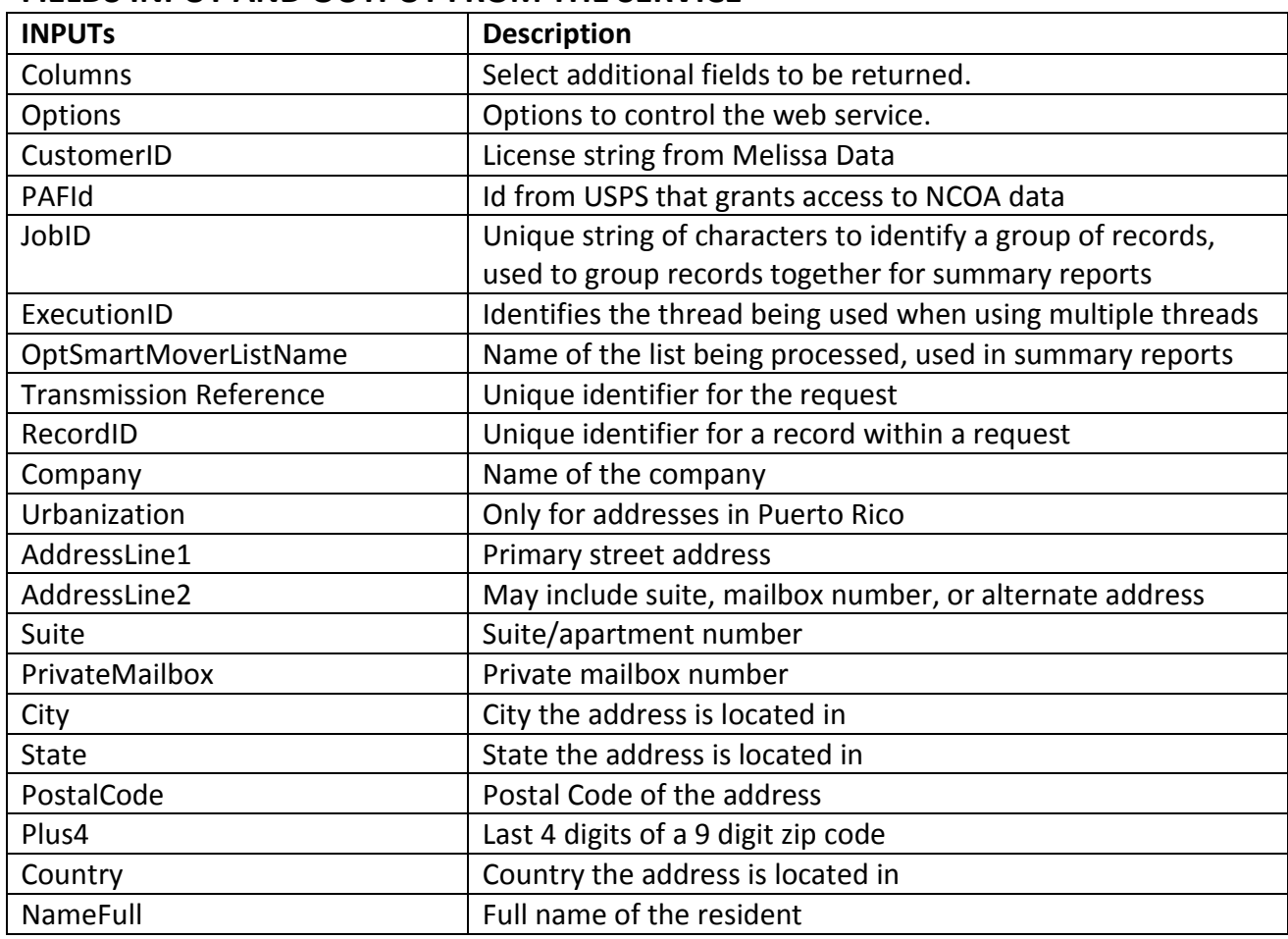

### **FIELDS INPUT AND OUTPUT FROM THE SERVICE**

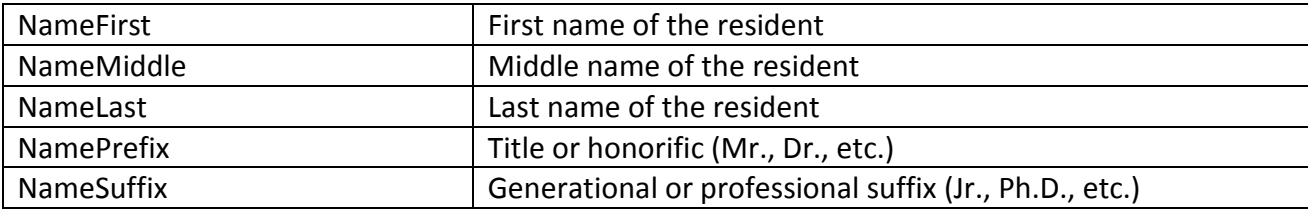

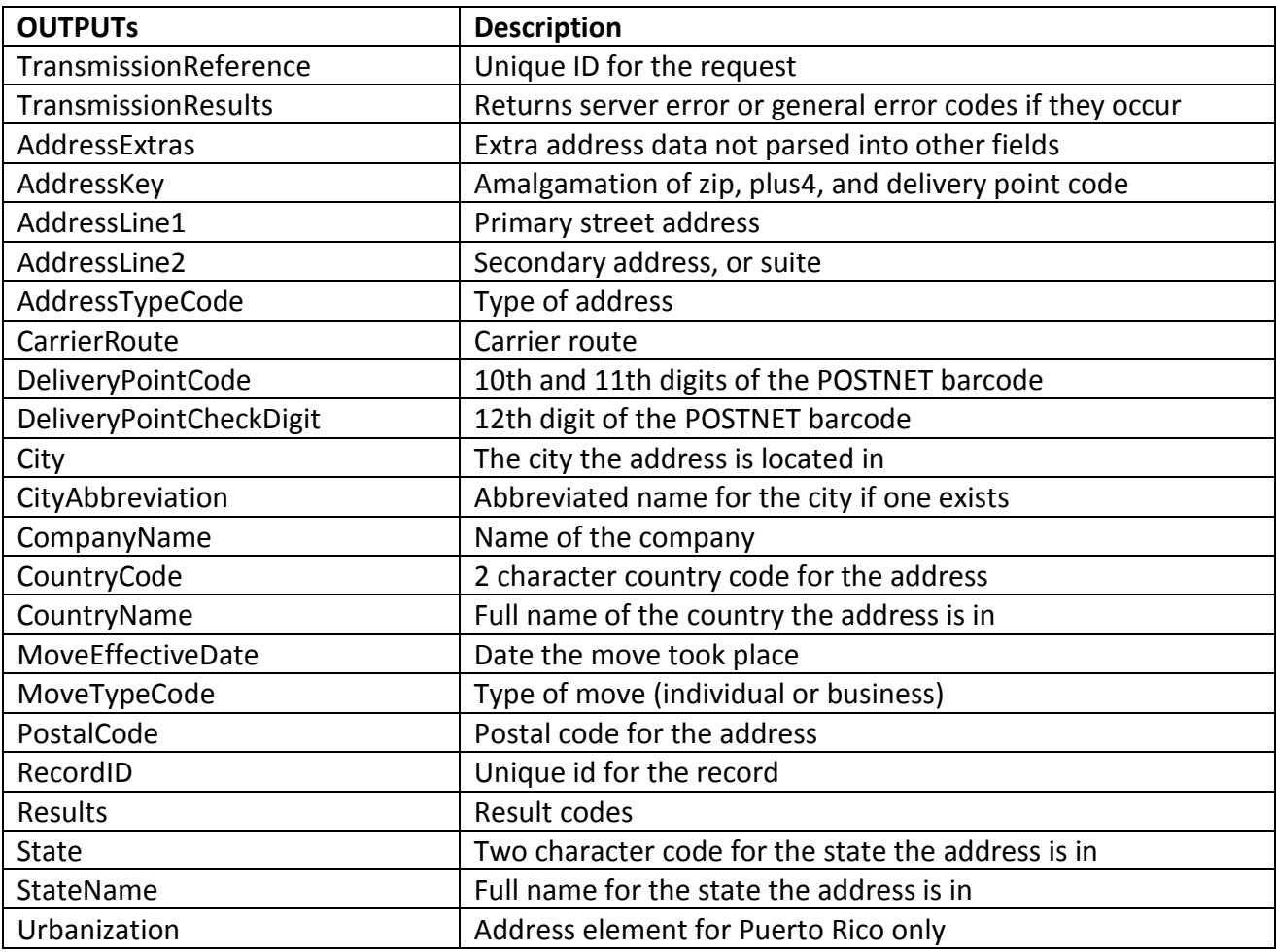

# **License String**

You should have been provided an encrypted and unique license string or Customer ID from Melissa Data. This is necessary for including with each request to the SmartMover Cloud Service. This value should be put into the CustomerID element in each Web service request.

If you do not have a license string, please contact your Melissa Data sales representative at 1-800-MELISSA (1-800-635-4772).

# **Sample REST Requests**

- 1. [https://smartmover.melissadata.net/v3/WEB/SmartMover/DoSmartMover?t=SmartMoverV3REST&id={CUSTOMERI](https://smartmover.melissadata.net/v3/WEB/SmartMover/DoSmartMover?t=SmartMoverV3REST&id=%7bCUSTOMERID%7d&jobid=&pafid=&act=&opt=&cols=MoveReturnCode&List=&comp=melissa%20data&full=&first=&Middle=&Namepre=&Namesfx=&last=&u=&a1=22382%20avenida%20empresa&a2=&ste=&pmb=&city=rsm&state=ca&zip=92688&plus4=&ctry=us&format=xml&callback=) [D}&jobid=&pafid=&act=&opt=&cols=MoveReturnCode&List=&comp=melissa%20data&full=&first=&Middle=&Name](https://smartmover.melissadata.net/v3/WEB/SmartMover/DoSmartMover?t=SmartMoverV3REST&id=%7bCUSTOMERID%7d&jobid=&pafid=&act=&opt=&cols=MoveReturnCode&List=&comp=melissa%20data&full=&first=&Middle=&Namepre=&Namesfx=&last=&u=&a1=22382%20avenida%20empresa&a2=&ste=&pmb=&city=rsm&state=ca&zip=92688&plus4=&ctry=us&format=xml&callback=) [pre=&Namesfx=&last=&u=&a1=22382%20avenida%20empresa&a2=&ste=&pmb=&city=rsm&state=ca&zip=92688&](https://smartmover.melissadata.net/v3/WEB/SmartMover/DoSmartMover?t=SmartMoverV3REST&id=%7bCUSTOMERID%7d&jobid=&pafid=&act=&opt=&cols=MoveReturnCode&List=&comp=melissa%20data&full=&first=&Middle=&Namepre=&Namesfx=&last=&u=&a1=22382%20avenida%20empresa&a2=&ste=&pmb=&city=rsm&state=ca&zip=92688&plus4=&ctry=us&format=xml&callback=) [plus4=&ctry=us&format=xml&callback=](https://smartmover.melissadata.net/v3/WEB/SmartMover/DoSmartMover?t=SmartMoverV3REST&id=%7bCUSTOMERID%7d&jobid=&pafid=&act=&opt=&cols=MoveReturnCode&List=&comp=melissa%20data&full=&first=&Middle=&Namepre=&Namesfx=&last=&u=&a1=22382%20avenida%20empresa&a2=&ste=&pmb=&city=rsm&state=ca&zip=92688&plus4=&ctry=us&format=xml&callback=)
- 2. [https://smartmover.melissadata.net/v3/WEB/SmartMover/DoSmartMover?t=SmartMoverV3REST&id={CUSTOMERI](https://smartmover.melissadata.net/v3/WEB/SmartMover/DoSmartMover?t=SmartMoverV3REST&id=%7bCUSTOMERID%7d&jobid=&pafid=&act=&opt=&cols=MoveReturnCode&List=&comp=melissa%20data&full=&first=&Middle=&Namepre=&Namesfx=&last=&u=&a1=22382%20avenida%20empresa&a2=&ste=&pmb=&city=rsm&state=ca&zip=92688&plus4=&ctry=us&format=json&callback=) [D}&jobid=&pafid=&act=&opt=&cols=MoveReturnCode&List=&comp=melissa%20data&full=&first=&Middle=&Name](https://smartmover.melissadata.net/v3/WEB/SmartMover/DoSmartMover?t=SmartMoverV3REST&id=%7bCUSTOMERID%7d&jobid=&pafid=&act=&opt=&cols=MoveReturnCode&List=&comp=melissa%20data&full=&first=&Middle=&Namepre=&Namesfx=&last=&u=&a1=22382%20avenida%20empresa&a2=&ste=&pmb=&city=rsm&state=ca&zip=92688&plus4=&ctry=us&format=json&callback=) [pre=&Namesfx=&last=&u=&a1=22382%20avenida%20empresa&a2=&ste=&pmb=&city=rsm&state=ca&zip=92688&](https://smartmover.melissadata.net/v3/WEB/SmartMover/DoSmartMover?t=SmartMoverV3REST&id=%7bCUSTOMERID%7d&jobid=&pafid=&act=&opt=&cols=MoveReturnCode&List=&comp=melissa%20data&full=&first=&Middle=&Namepre=&Namesfx=&last=&u=&a1=22382%20avenida%20empresa&a2=&ste=&pmb=&city=rsm&state=ca&zip=92688&plus4=&ctry=us&format=json&callback=) [plus4=&ctry=us&format=json&callback=](https://smartmover.melissadata.net/v3/WEB/SmartMover/DoSmartMover?t=SmartMoverV3REST&id=%7bCUSTOMERID%7d&jobid=&pafid=&act=&opt=&cols=MoveReturnCode&List=&comp=melissa%20data&full=&first=&Middle=&Namepre=&Namesfx=&last=&u=&a1=22382%20avenida%20empresa&a2=&ste=&pmb=&city=rsm&state=ca&zip=92688&plus4=&ctry=us&format=json&callback=)

# **Sample JSON Response**

{"CASSReportLink":"JobId required to generate summary report links...","NCOAReportLink":"JobId required to generate summary report links...","Records":[{"AddressExtras":"","AddressKey":"92688211282","AddressLine1":"22382 Avenida Empresa","AddressLine2":"","AddressTypeCode":"S","CarrierRoute":"C059","City":"Rancho Santa

Margarita","CityAbbreviation":"Rcho Sta Marg","CompanyName":"Melissa

Data","CountryCode":"US","CountryName":"United

States","DeliveryPointCheckDigit":"1","DeliveryPointCode":"82","MoveEffectiveDate":"","MoveTypeCode":"","PostalCode":" 92688-

2112","RecordID":"0","Results":"AS01,CS02","State":"CA","StateName":"California","Urbanization":""}],"TotalRecords":"1","T ransmissionReference":"Test","TransmissionResults":"","Version":"4.0.4.28"}

### **Sample XML Response**

<?xml version="1.0" ?>

<Response xmlns:xsi="http://www.w3.org/2001/XMLSchema-instance" xmlns:xsd="http://www.w3.org/2001/XMLSchema"> <ExtensionData />

<CASSReportLink>JobId required to generate summary report links...</CASSReportLink>

- <NCOAReportLink>JobId required to generate summary report links...</NCOAReportLink>
- <Records>

<ResponseRecord>

<ExtensionData /> <AddressExtras /> <AddressKey>92688211282</AddressKey> <AddressLine1>22382 Avenida Empresa</AddressLine1> <AddressLine2 /> <AddressTypeCode>S</AddressTypeCode> <CarrierRoute>C059</CarrierRoute> <City>Rancho Santa Margarita</City> <CityAbbreviation>Rcho Sta Marg</CityAbbreviation> <CompanyName>Melissa Data</CompanyName> <CountryCode>US</CountryCode> <CountryName>United States</CountryName> <DeliveryPointCheckDigit>1</DeliveryPointCheckDigit> <DeliveryPointCode>82</DeliveryPointCode> <MoveEffectiveDate /> <MoveTypeCode /> <PostalCode>92688-2112</PostalCode> <RecordID>0</RecordID> <Results>AS01,CS02</Results> <State>CA</State>

```
<StateName>California</StateName> 
        <Urbanization /> 
   </ResponseRecord>
  </Records>
  <TotalRecords>1</TotalRecords> 
  <TransmissionReference /> 
  <TransmissionResults /> 
  <Version>4.0.4.28</Version> 
</Response>
```
### **Single vs. Batch**

Melissa Data cloud services are capable of both single record real-time processing and batch processing. The difference is simply in the number of records sent in each request. Melissa Data cloud services take an array of records. This array can contain a single record or 100 records. For a real-time process like a Web form entry or a call center application, send in a request with one record. For a batch processing scenario like a database, send requests of up to 100 records until all the records are processed. Note: Make sure each record in the request has a unique Record ID.

# **Sample Batch XML Response**

<?xml version="1.0" ?>

```
<Response xmlns:xsi="http://www.w3.org/2001/XMLSchema-instance" xmlns:xsd="http://www.w3.org/2001/XMLSchema">
  <ExtensionData /> 
  <CASSReportLink>JobId required to generate summary report links...</CASSReportLink> 
  <NCOAReportLink>JobId required to generate summary report links...</NCOAReportLink> 
  <Records>
   <ResponseRecord>
        <ExtensionData /> 
        <AddressExtras /> 
        <AddressKey>92688211282</AddressKey> 
        <AddressLine1>22382 Avenida Empresa</AddressLine1> 
        <AddressLine2 /> 
        <AddressTypeCode>S</AddressTypeCode> 
        <CarrierRoute>C059</CarrierRoute> 
        <City>Rancho Santa Margarita</City> 
        <CityAbbreviation>Rcho Sta Marg</CityAbbreviation> 
        <CompanyName>Melissa Data</CompanyName> 
        <CountryCode>US</CountryCode> 
        <CountryName>United States</CountryName> 
        <DeliveryPointCheckDigit>1</DeliveryPointCheckDigit> 
        <DeliveryPointCode>82</DeliveryPointCode> 
        <MoveEffectiveDate /> 
        <MoveTypeCode /> 
        <PostalCode>92688-2112</PostalCode> 
        <RecordID>0</RecordID> 
        <Results>AS01,CS02</Results> 
        <State>CA</State> 
        <StateName>California</StateName> 
        <Urbanization /> 
   </ResponseRecord>
   <ResponseRecord>
        <ExtensionData />
```
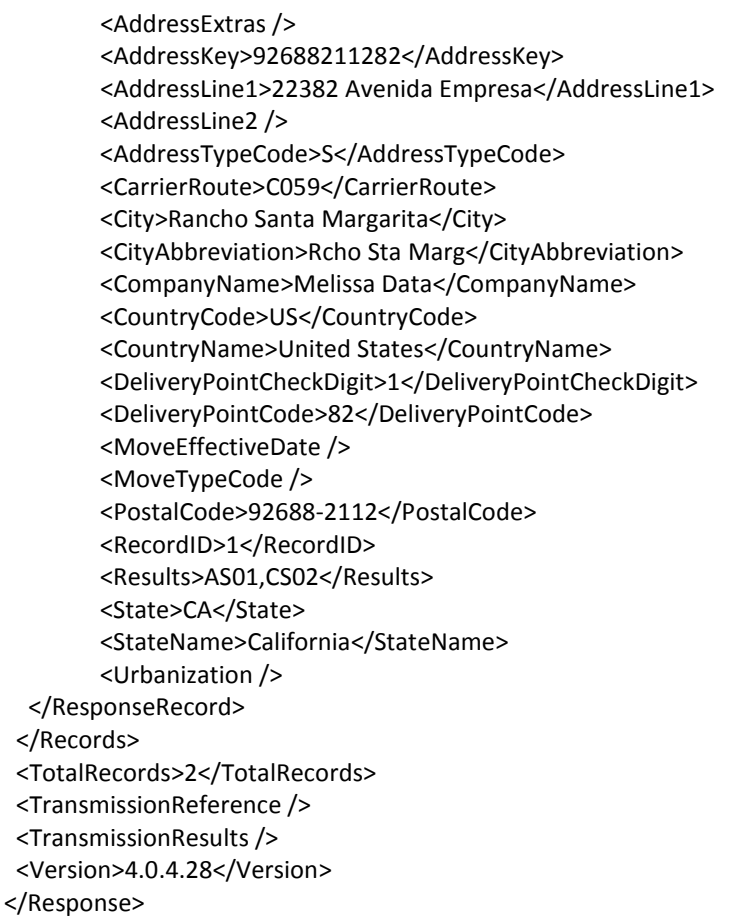

# **SmartMover Cloud Service URLs** [SmartMover Cloud Service Endpoint URLs](http://wiki.melissadata.com/index.php?title=SmartMover_V3%3AURL)

# **Choosing a Web Service Protocol**

The Melissa Data SmartMover Cloud Service supports REST, JSON, XML, and SOAP. For the undecided, here are some Pros and Cons of one Web Service protocol over the other.

#### **REST**

**Pros**: REST is lightweight and relies upon HTTP to do its work. If you don't need a strict API definition, this is the way to go. REST is also format-agnostic so you can use XML or JSON as responses.

**Cons**: REST can only be used for sending of single records and doesn't support strict contracts or more involved security. The Response is an XML or JSON document.

#### **XML**

**Pros:** XML allows record set structures of more than one record at a time and has very good support with most languages and browsers. Supports namespaces.

**Cons:** Developers need to use tools to serialize/de-serialize the XML structure.

#### **JSON**

**Pros**: JSON relies on simple object serialization based on JavaScript's object initialization. It is very simple to use with JavaScript and easily parsed and understood by developers.

**Cons:** No support for formal definitions. No namespace support. Not much support in Web Service clients with some platforms.

#### **SOAP**

**Pros:** SOAP (using a WSDL) is a heavy-weight XML standard that is centered around document passing. The advantage with this is that your requests and responses can be very well structured.

**Cons:** SOAP documents are very verbose and hard to consume without a SOAP toolkit and generally carry more overhead.

# **Basic Order of Operations (Pseudo Code)**

- 1. Choose SOAP, XML, or the REST service.
- 2. Create an instance of the request object.
- 3. Populate the request element CustomerID with your Product License.
- 4. Set the options for the Web service.
- 5. Add input addresses and names to the array with anywhere from 1 to 100 items. (SOAP, XML)
- 6. Call the method and pass in the request to the service using the SOAP endpoint for SOAP request and the WEB endpoint for XML or JSON requests.
- 7. Examine and parse the response from the reply object back from the service.
- 8. Interpret the results.

### **Interpreting Results**

Melissa Data's SmartMover Cloud Service uses Result Codes to communicate whether a record is a move or not. The SmartMover Cloud Service uses the following Results conventions:

- 1. CLOUD SERVICE ERRORS: SExx
- 2. CLOUD TRANSMISSION ERRORS: GExx
- 3. ADDRESS STATUS CODES: ASxx
- 4. ADDRESS ERROR CODES: AExx
- 5. ADDRESS CHANGE CODES: ACxx
- 6. MOVE STATUS CODES: CSxx
- 7. MOVE INFORMATION CODES: CMxx

Please check the documentation for any additional information on Results.

# **Results Codes**

The service returns a series of results codes to tell you of the move status of a record.

For a full list of the Results Codes returned by the SmartMover Cloud Service, see [SmartMover Result](http://wiki.melissadata.com/index.php?title=Result_Code_Details%23SmartMover_V3)  [Codes.](http://wiki.melissadata.com/index.php?title=Result_Code_Details%23SmartMover_V3)

## **Sample Code**

Fully working examples are available on the wiki pages: [Click here to go to the SmartMover Cloud Service Wiki Page.](http://wiki.melissadata.com/index.php?title=SmartMover_V3)

### **Wiki Page**

A product support Wiki is available for your convenience. In the Wiki, you will find documentation about the service in more detail.

[Click here to go to the SmartMover Cloud Service Wiki Page.](http://wiki.melissadata.com/index.php?title=SmartMover_V3)

### **Misc. Considerations**

### **Firewall**

If you are behind a firewall, you may need to allow specific IP addresses access in order to communicate with the service. For a full list of IP Addresses, see [IP Address Information.](http://wiki.melissadata.com/index.php?title=IP_Address_Information)